#### TP Université de Lorraine M2 Documentation numérique Exploration, curation de corpus

## Introduction : objectif LorExplor

} Construire de la connaissance structurée, sémantisée, en mode collaboratif et en explorant des corpus

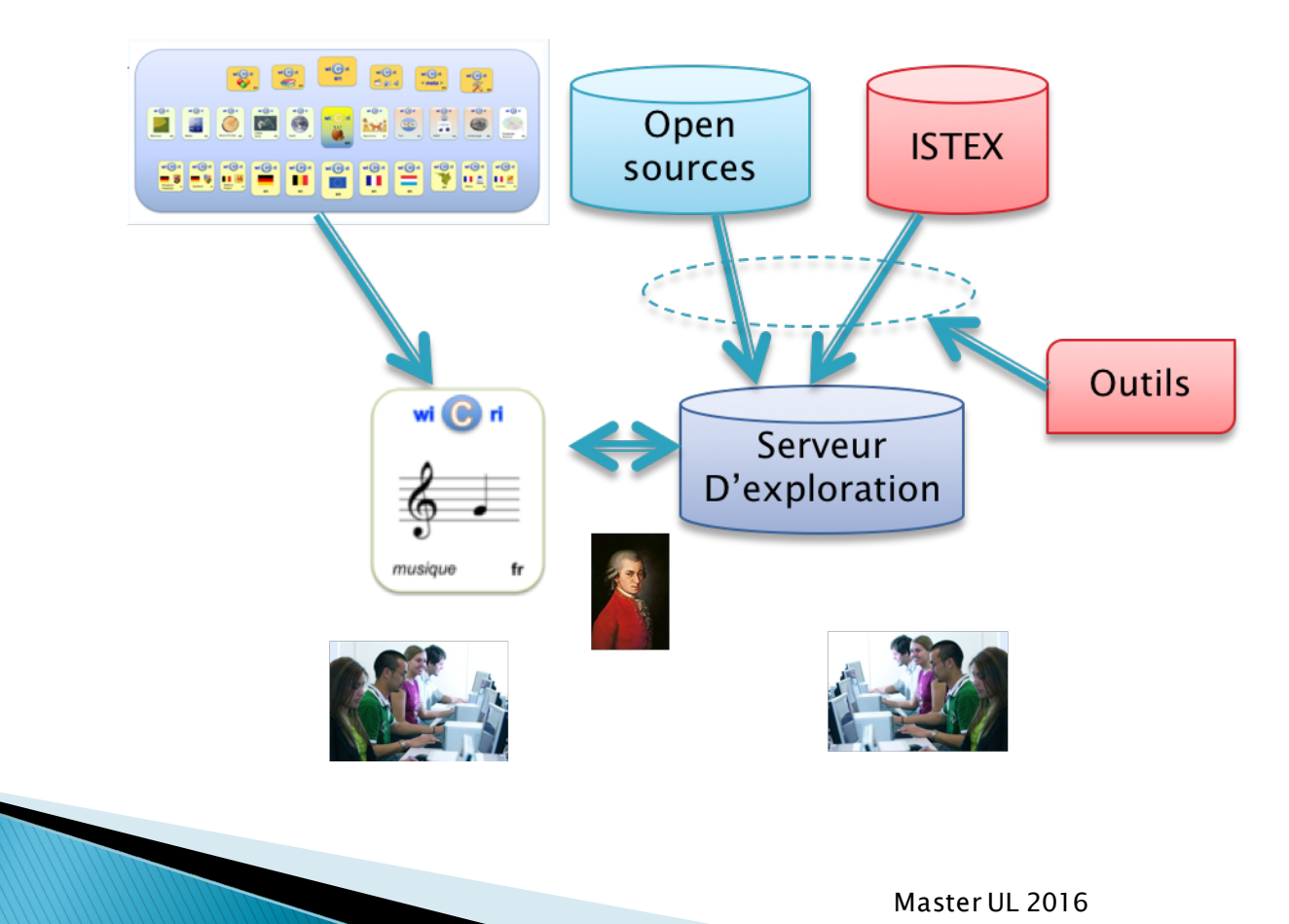

# Construire de la connaissance

- ▶ Scientifique ou culturelle,
- ▶ Editorialisée en mode collaboratif.
- } MediaWiki : moteur de Wikipédia
	- L'excellence du texte scientifique hypertexte
	- Une infrastructure de coopération (ex Wikipédia)

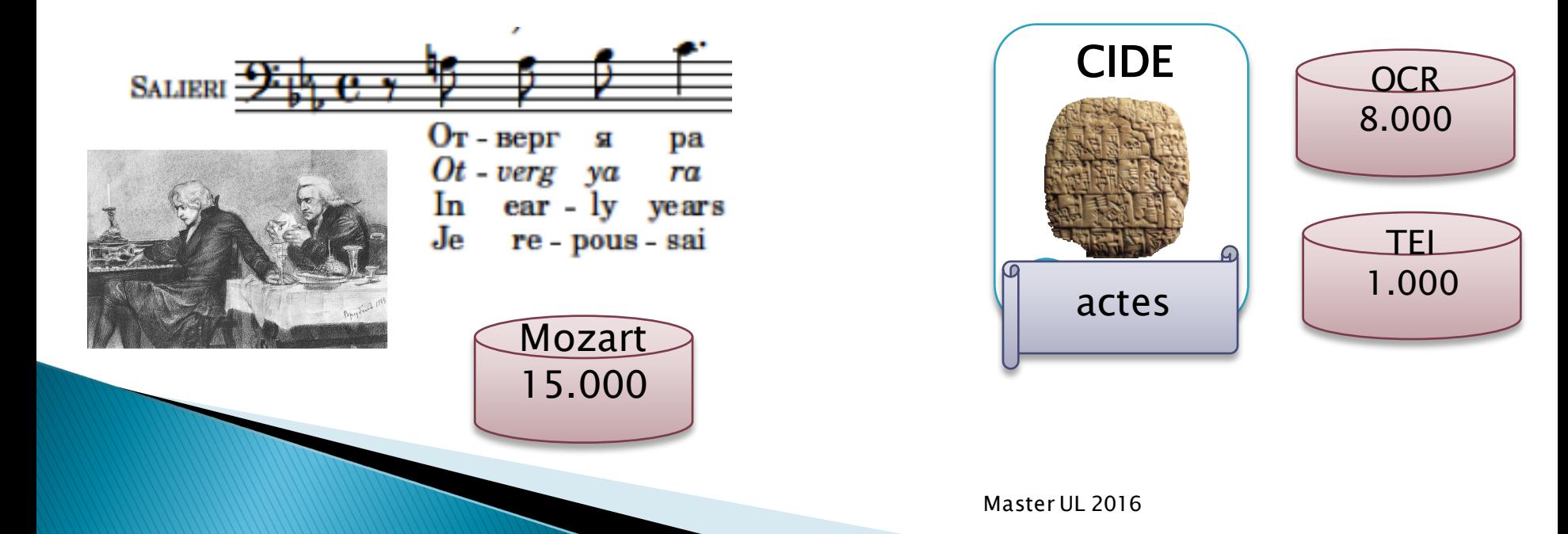

## Structurer la connaissance

- } Outils de base : indexation, polysémie, modèles.
	- Wikipédia est le noyau terminologique du Web sémantique
- } Semantic MediaWiki et les liens sémantiques

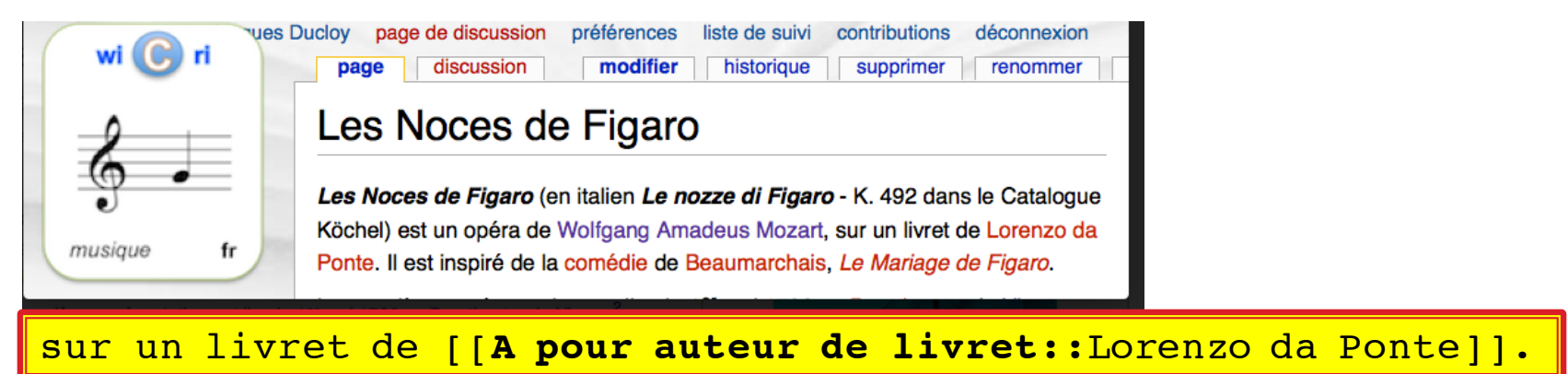

Liste des opéras ayant un livret de Lorenzo da Ponte **Imodifier1** Sur ce wiki (par génération automatique) Axur, re d'Ormus (Antonio Salieri) • Così fan tutte (Wolfgang Amadeus Mozart) {{#ask:[[a pour auteur de livret::{{PAGENAME}}]] | format=ul| ?A pour compositeur=compositeur :

#### Le Réseau Wicri pour gérer l'interdisciplinarité

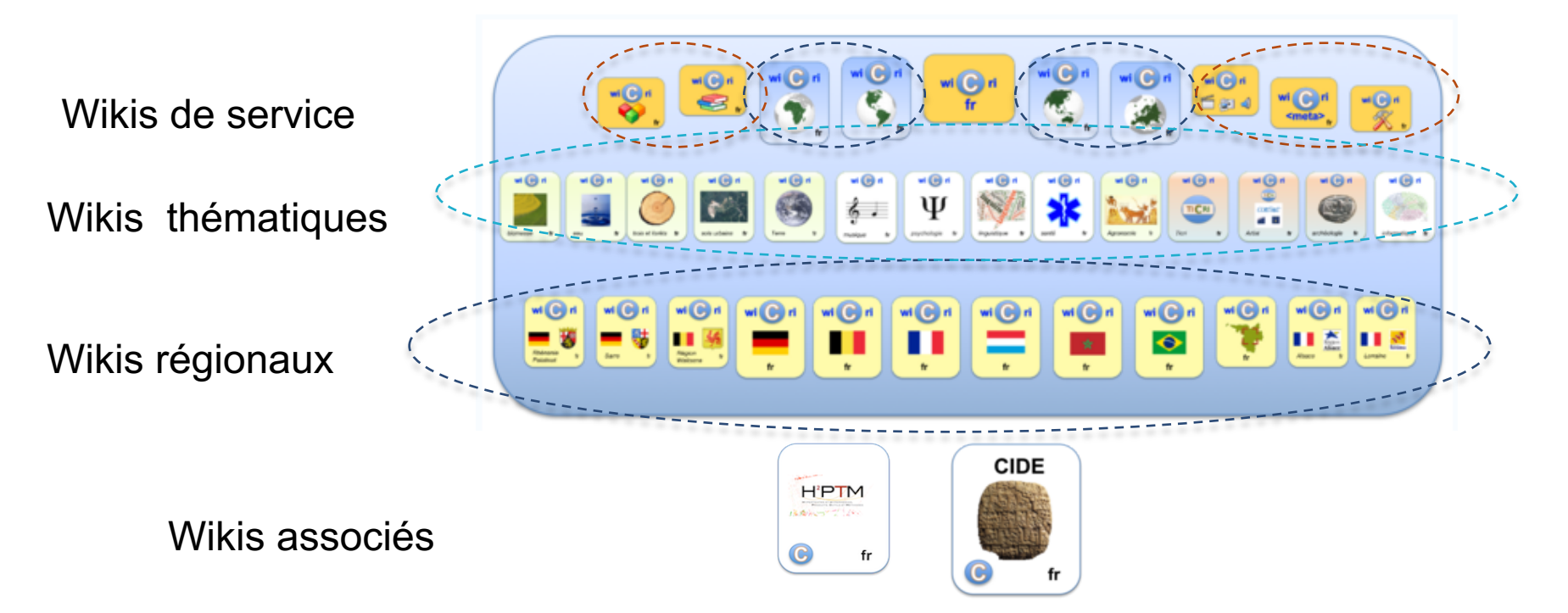

Un espace (wiki) par thématique ou région On peut travailler dans plusieurs thématiques

#### Atelier flexible pour explorer un corpus

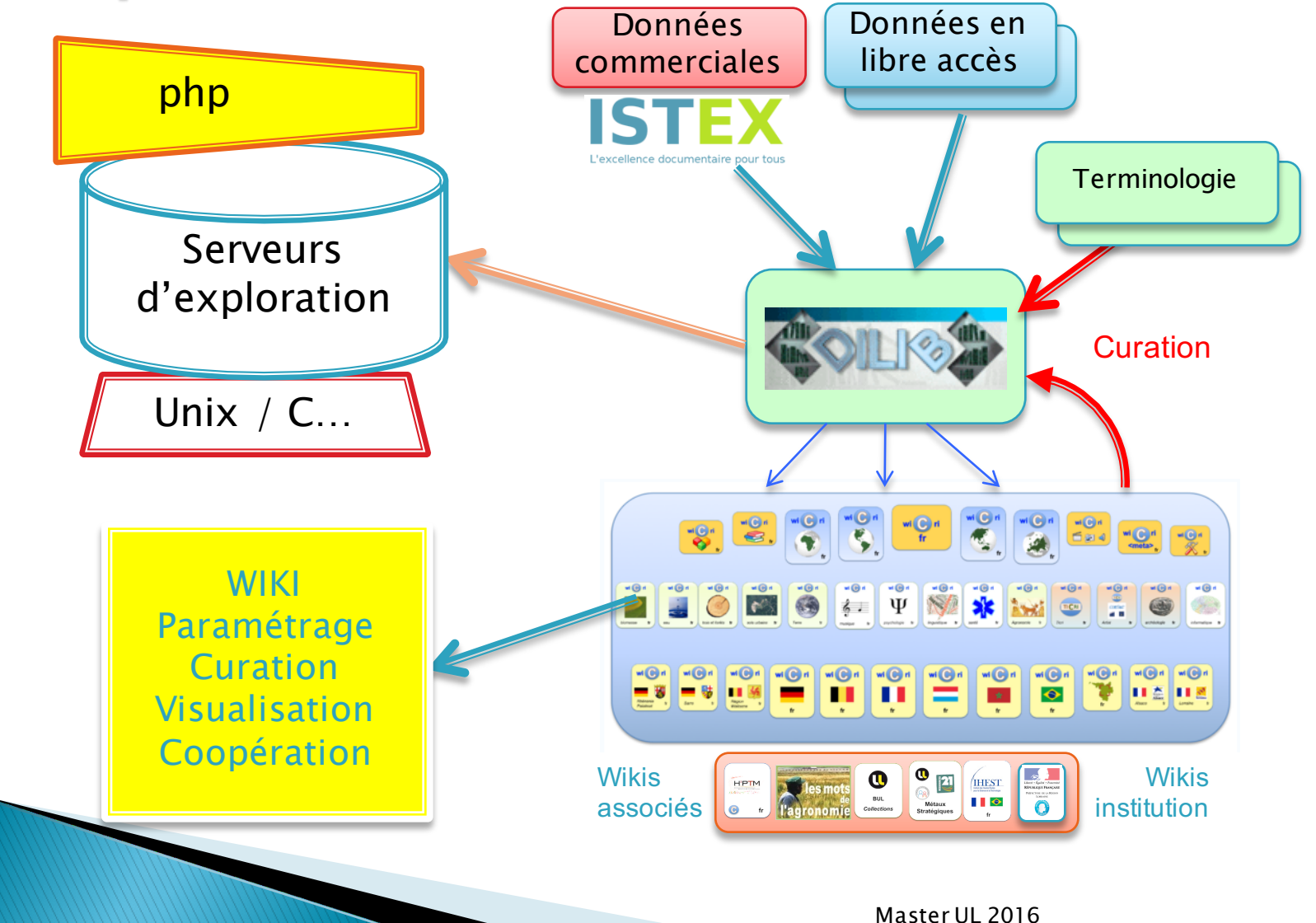

#### Information retrieval  $-$  vs  $-$ **Exploration des connaissances**

- } Un article de Martin Hatzinger sur la mort de Mozart ?
- } Quelle est la plus ancienne référence à l'hypertexte ?
- } Quelle est l'œuvre de Mozart la plus citée ?
- } Quels sont les poissons les plus résistants aux eaux acides ?
- } Quels sont les poissons encore sauvages qui peuvent être domestiqués ?
- } Quels sont les laboratoires de Nancy qui travaillent avec la groupe Total ?
- } Quelles sont les principales coopération entre la Lorraine et le Kazakstan?

} Avec quels laboratoires l'Université de Lorraine peut s'allier pour coopérer avec le Kazakstan ?

## **Exploration des connaissances**

- } Navigation classique :
	- Portails : WOS, Wikipédia, ENT, RefDoc, Istex (site)
- ▶ LorExplor :
	- Dans un corpus spécialisé venant d'une source
	- Dans un ensemble de corpus
		- Filtrage de données
		- Outils statistiques et visualisation
		- Curation des données

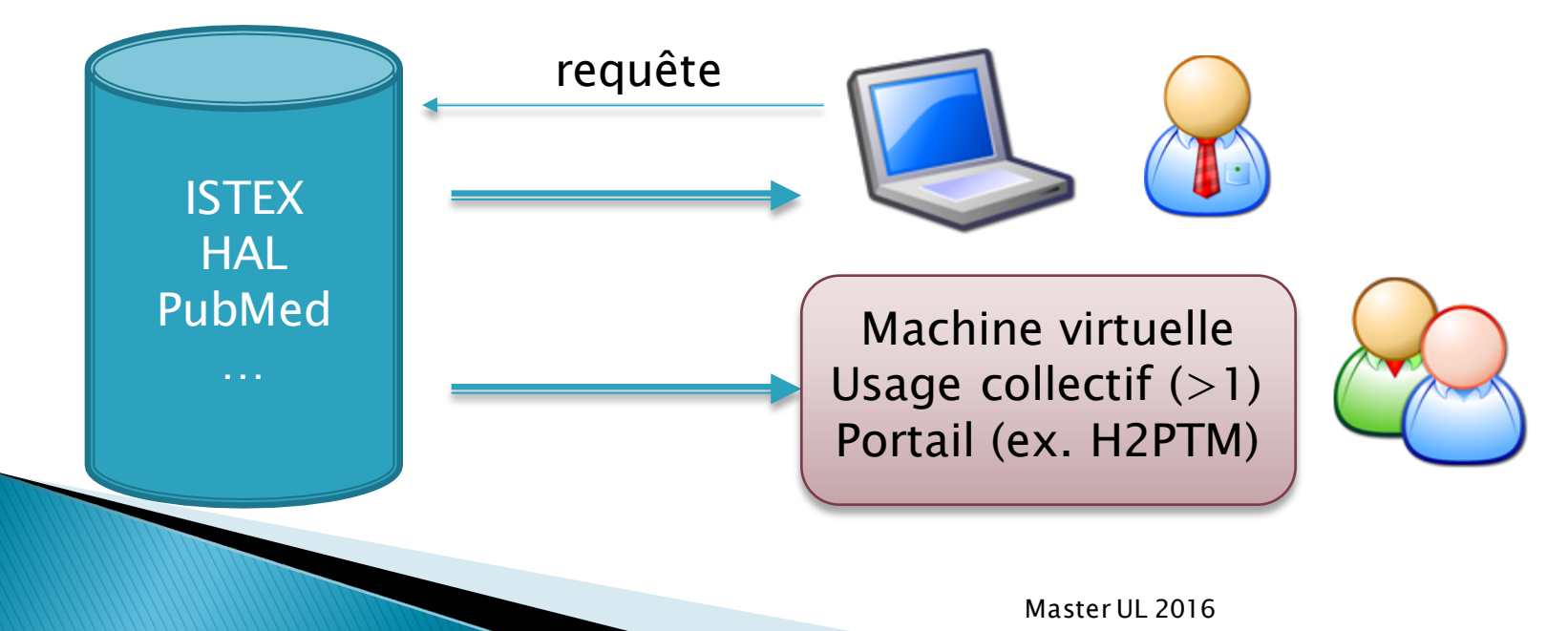

## **Exploitation d'un corpus**

- ▶ Exemples de volumétrie
	- Observatoire Lorrain => filtrage sur la France
		- PubMed : France[Affiliation] : 536.000
		- ISTEX : (author.affiliations:\*France) : 513.000
	- Un poisson (Lota lota) : 217 PubMed / 3.400 ISTEX
	- Mozart : 442 PubMed / 14.000 ISTEX
	- Hypertexte : 800 PubMed/ 5.500 Pascal / 22.000 ISTEX
	- Revue Movements Disorders : 20.000 -> 10.000
- ▶ 2 modes complémentaires
	- Navigation dans un serveur d'exploration
		- Axes simples : ISSN, auteurs, mots du titre,
		- Axes élaborés : pays, région, ville, organismes
		- Cartes
	- Utilisation d'une boîte à outils logicielle (ici DILIB)
		- Parser XML et outils de filtrage / sélection / reformattages
		- Système de recherche d'information en kit

## **Exploration, exemple index AutAff**

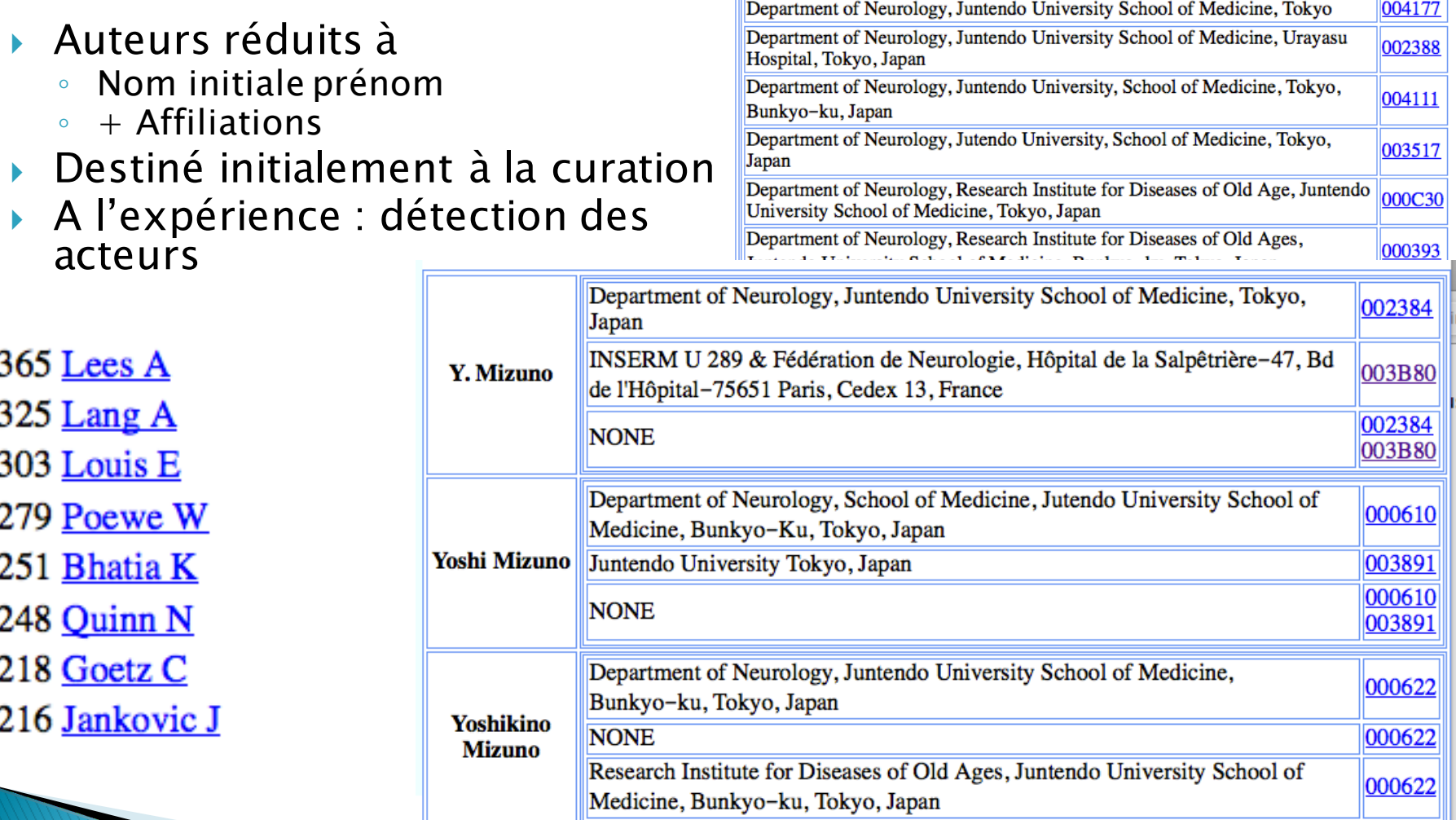

## Serveur d'exploration  $\rightarrow$  portail

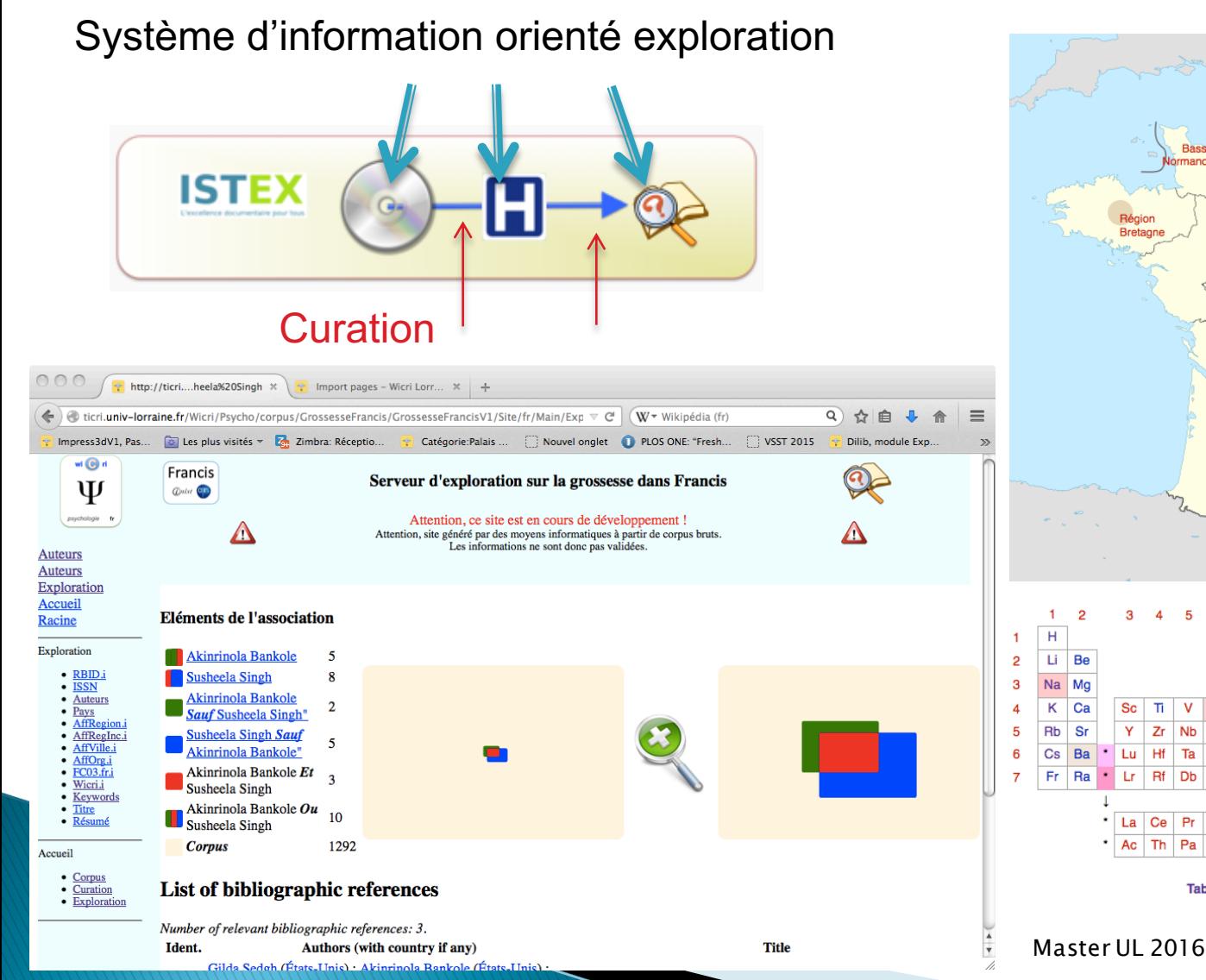

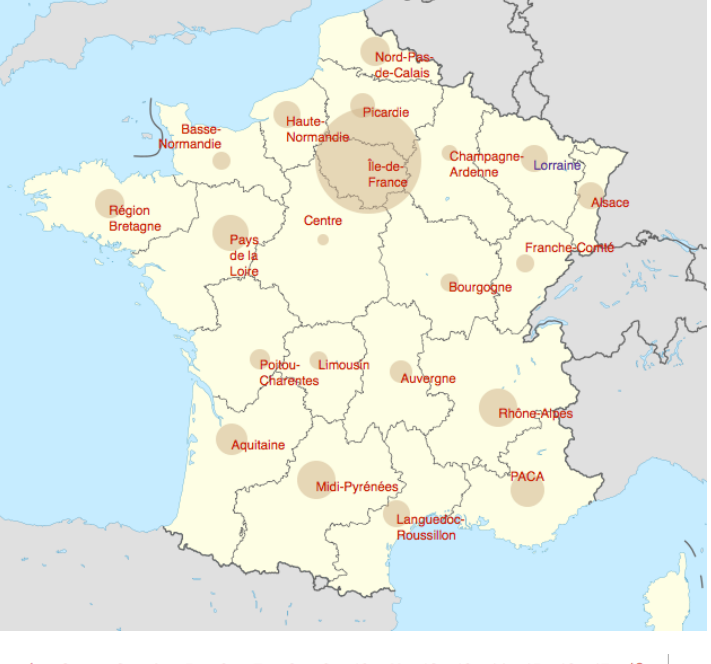

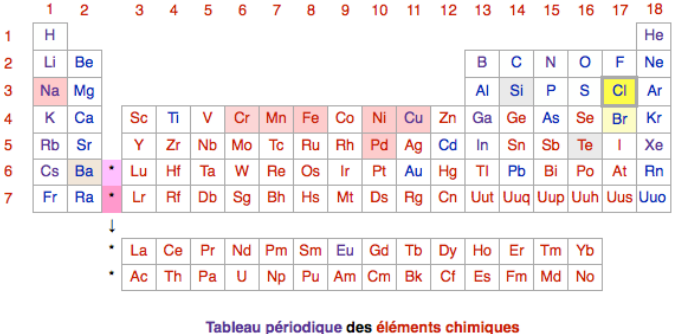

## Filtrage du texte

Heuristiques :

- } Exemple : quelles sont les œuvres de Mozart les plus citées dans un corpus
- } Ideé générale : utiliser le catalogue Köchel
	- Exemple Sonate KV. 448

HfdCat Data/Main/Exploration/biblio.hfd \  $SxmlFindText -r "[K][Vv]*[ \ . \ ]*[0-9][0-9]*$  » | SxmlSelect -p @5 -p @1 | sort | IndexBuildRec

Autres exemples : noms binomiaux, formules

En prévision : Outils linguistiques

# Curation des données

} Exemple : identifier les pays dans un contexte hétérogène Serveur d'exploration sur la didactique - Wicri Wicri Serveur d'exploration sur la did.  $\pm$ 

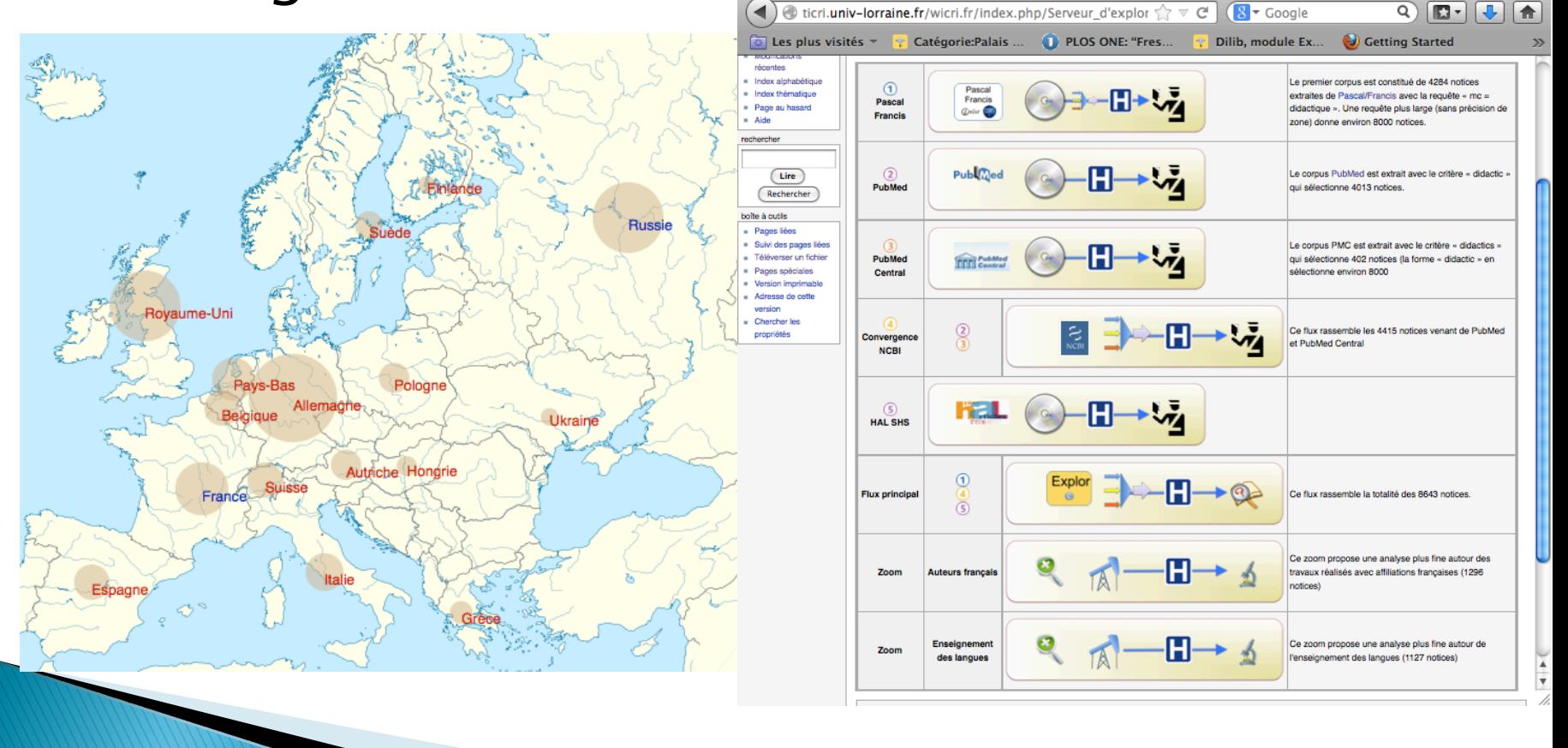

## Curation des données-mpays

} Codes ISO (exemple Pascal)

◦ Vers le web sémantique (via Wikipédia/WikiData)

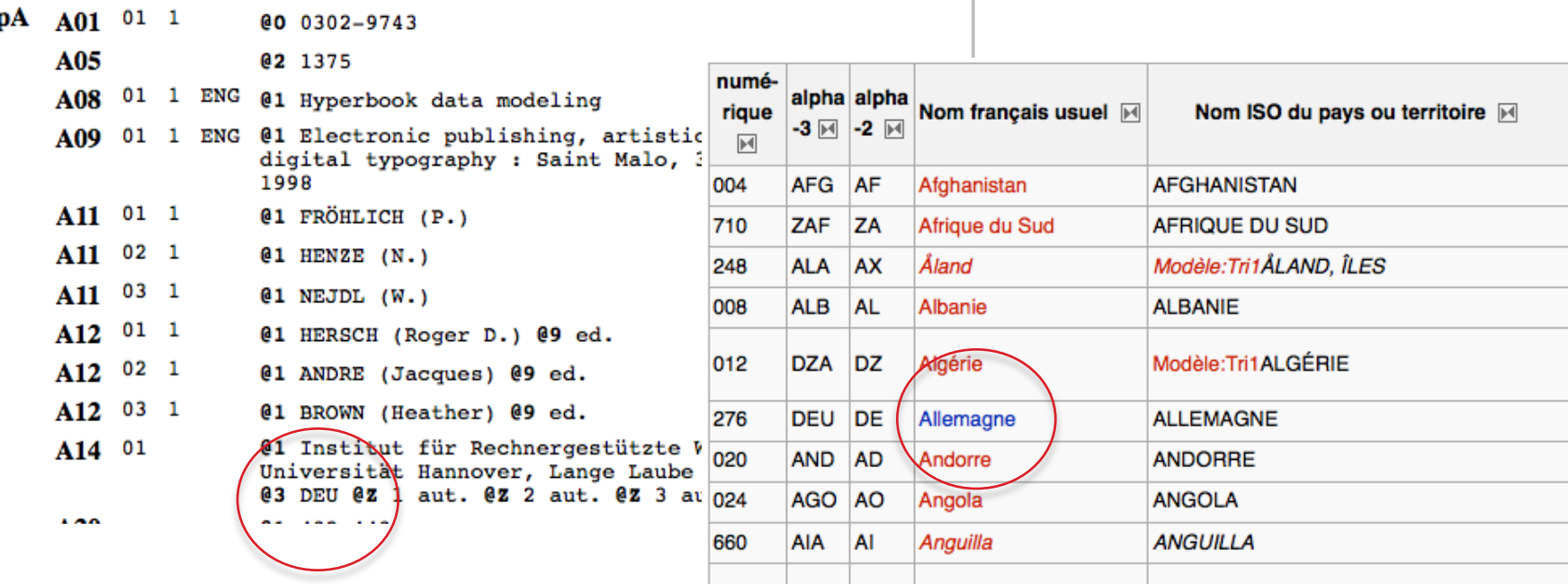

Page récupérée de Wikipédia sur Wicri/Métadonnées

## Curation des pays - Adresses

Adresses postales (Springer, PubMed)

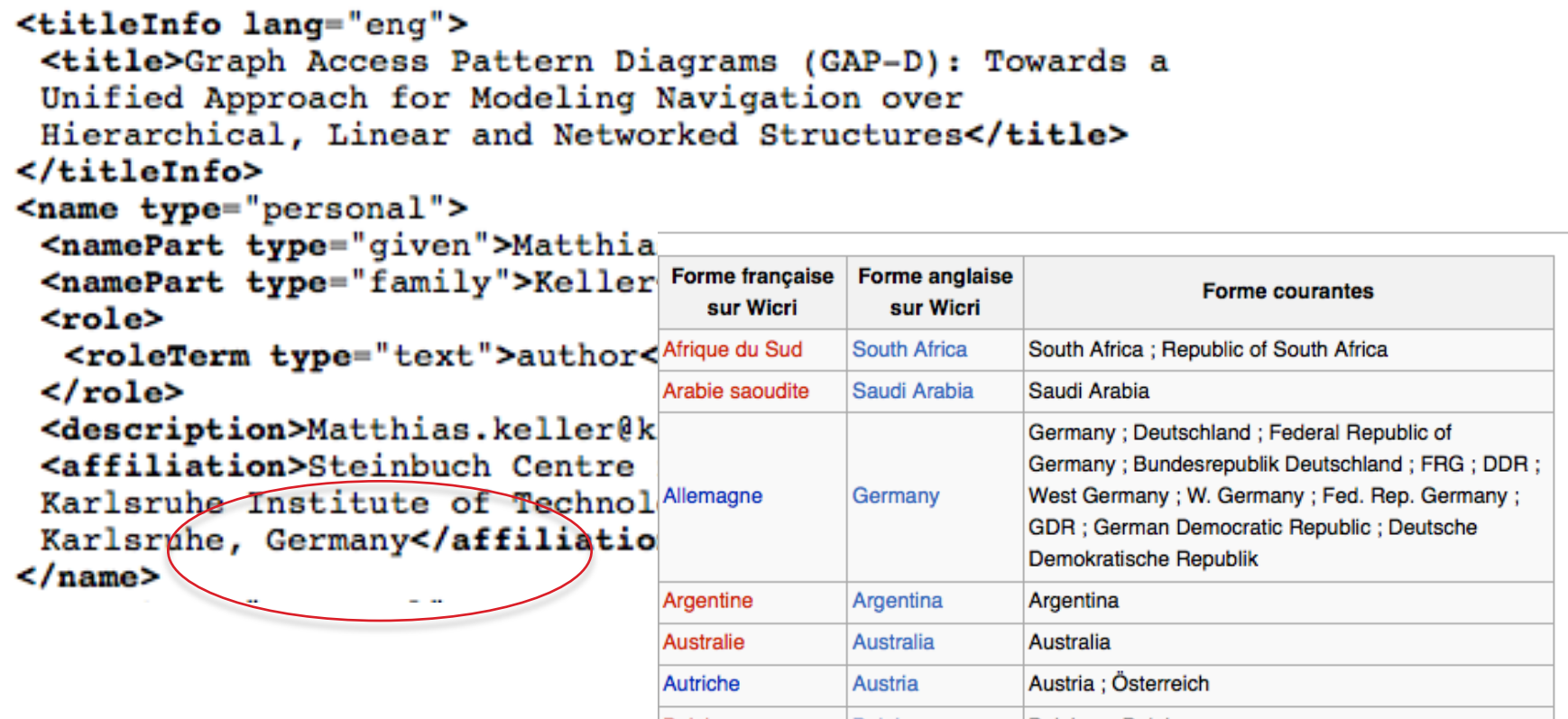

Page collective (mutualisée) sur Wicri/Métadonnées

## Curation des régions

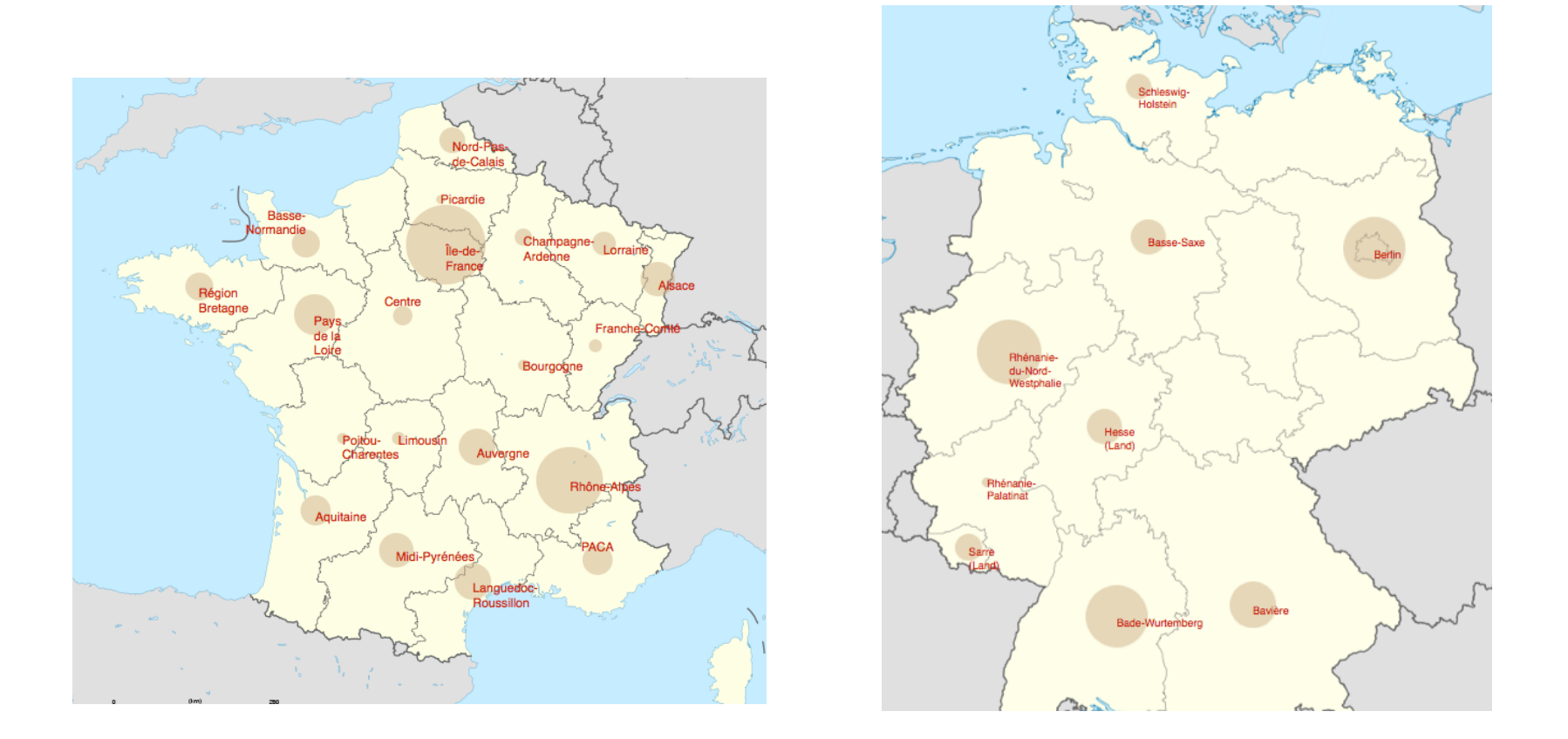

Ces cartes sont sur les wikis « portails thématiques » Wicri/Musique, Wicri/Santé, Wicri/Terre, Ticri/H2PTM

# Curation des régions

#### Sur Wicri/Allemagne

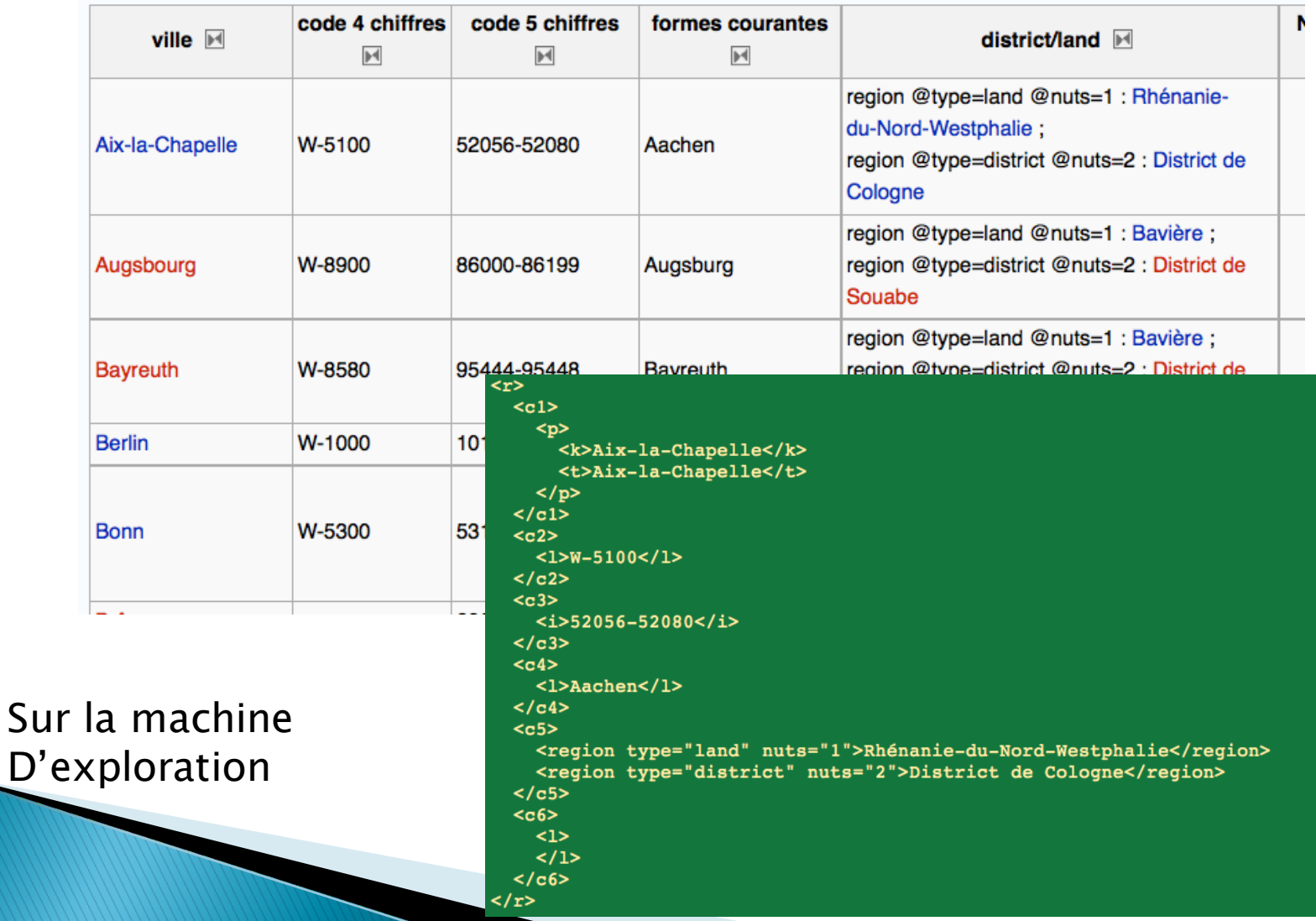

### Création d'une plateforme paramétrable

- } Plusieurs sources (ISTEX, PubMed, Pascal…)
- } Options de curation
- } Portail en ligne personnalisé

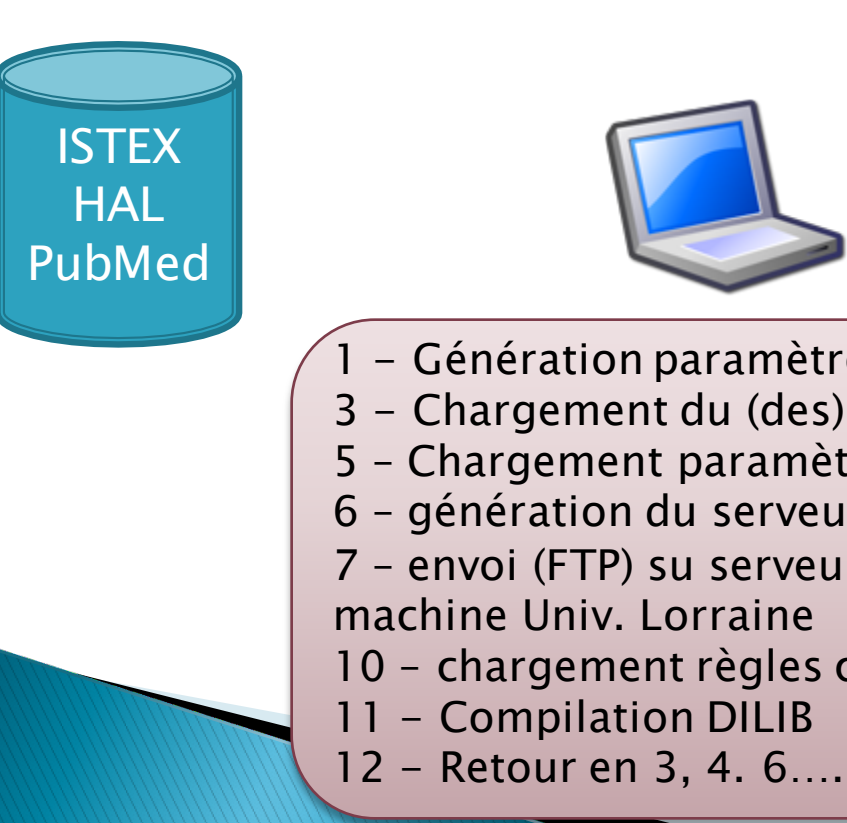

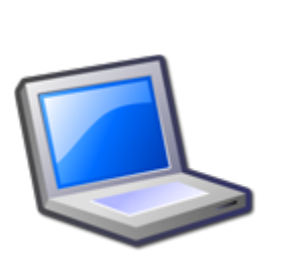

- 1 Génération paramètres
- 3 Chargement du (des) corpus
- 5 Chargement paramètres
- 6 génération du serveur
- 7 envoi (FTP) su serveur sur machine Univ. Lorraine
- 10 chargement règles curation
- 11 Compilation DILIB
	-

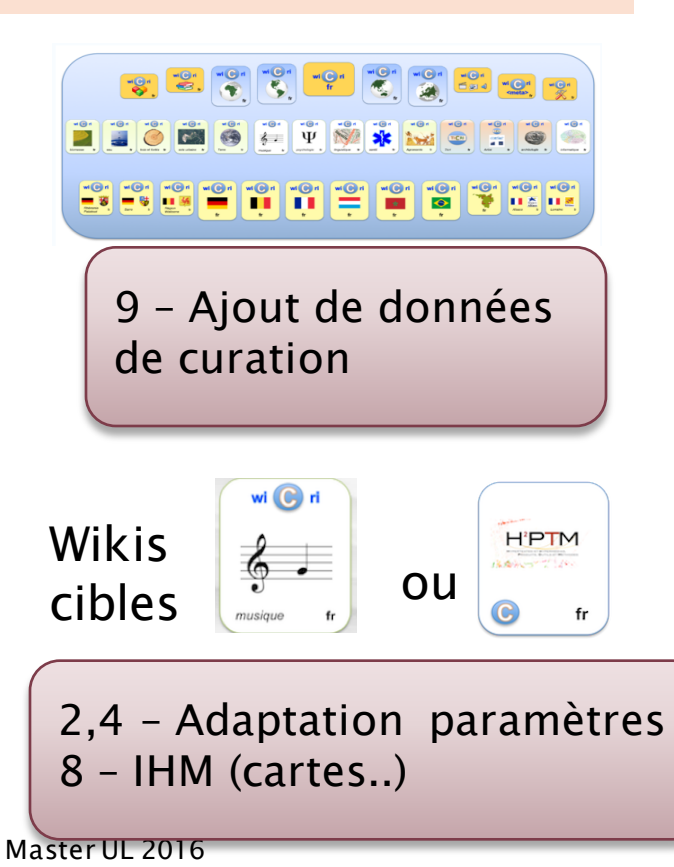

### **Création serveur simple PubMed** (ou ISTEX - métadonnées MODS)

#### } Configuration

- Unix + Serveur WWW (php), exemple MAMP
- $\circ$  DILIB (boite à outils  $+$  générateur)

#### } Commandes

NlmPubMedGetCorpusSize –q *query*

NlmPubMedFlashCorpus –q *query*

NlmPubMedExplorCorpus –q *query –s size* –d *rootDir*

#### } Exemple

NlmPubMedExplorCorpus –q mozart –s 200 –d testMoz

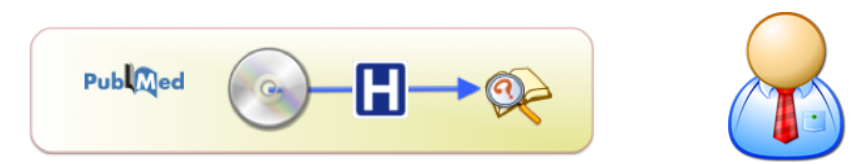

#### HfdCat testMoz/data/Main/Exploration/AffOrg.i.hfd \ | grep Univ | wc

Calcul du nombre d'universités dans l'index organisme

## Passons à la pratique

#### ▶ Par groupe :

◦ Détermination d'un critère permettant d'extraire un corpus spécialisé sur ISTEX, HAL, PubMed et PubMed Central

▶ Pour ISTEX

- IstexGetCorpus options –s 1
	- Estimation du volume d'une requête
- IstexFlashCorpus
	- Vue sommaire du contenu d'un corpus
- IstexExplorCorpus
	- Vue plus approfondie
- ▶ Pour PubMed, voir NLM Entrez